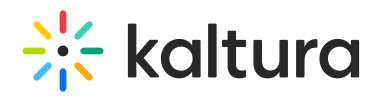

## Canvas LTI 1.3 change - July 2023

Lately, Canvas announces they are performing an LTI 1.3 change: [link](https://community.canvaslms.com/t5/The-Product-Blog/Minor-LTI-1-3-Changes-New-OIDC-Auth-Endpoint-Support-for/ba-p/551677).

In general, the Canvas change is not a breaking change. Without taking any action everything would still continue to work.

If you wish to make sure your Kaltura connection is aligned with the Canvas change, please check:

- If you configured KAF according to our [documentation](https://knowledge.kaltura.com/help/kaltura-video-app-for-canvas-deployment-guide-lti-13) (sections 1.4, 1.5, 1.6) and used your Canvas instance domain (e.g. canvas.school.edu) - no action is needed at this point and your Kaltura connection is aligned with the Canvas change.
- If you configured KAF using Instructure's global domain name (i.e. [canvas.instructure.com](http://canvas.instructure.com)) - we recommend changing the domain name to the new Canvas domain [sso.canvaslms.com](http://sso.canvaslms.com). This is how you can do that:

The change should be made in your KAF admin in the hosted module in these three fields:

- 1. **lti13PlatformOidcAuthUrl**: Change from "https://canvas.instructure.com/api/lti/authorize\_redirect" to "https://sso.canvaslms.com/api/lti/authorize\_redirect"
- 2. **lti13AuthTokenUrl**: Change from "https://canvas.instructure.com/login/oauth2/token" to "https://sso.canvaslms.com/login/oauth2/token"
- 3. **lti13KeysUrl**: Change from "https://canvas.instructure.com/api/lti/security/jwks" to "https://sso.canvaslms.com/api/lti/security/jwks"

[template("cat-subscribe")]